## **Banca Internet Provincia (BIP)**

## **Cargar una cuenta de destino**

Para dar de alta una cuenta destino deberá ingresar en el menú Transferencias, solapa Gestión de Cuentas Destino, opción Alta. En esta instancia solo los usuarios BIP Token podrán dar de alta cualquier tipo de cuenta, aquellos que no lo sean solo podrán dar de alta cuentas judiciales o liberadas, el resto de las cuentas se gestionan por medio de cajeros automáticos.

La pantalla le solicitará ingresar el número de CBU o Alias CBU. Luego deberá hacer clic en el botón Verificar, de ser correctos los datos el sistema completará en forma automática los campos por debajo. Sólo deberá ingresar la identificación (nombre para reconocer la cuenta) y en caso de desearlo podrá agregar el email del titular para enviarle comprobantes en el futuro de forma automática. Una vez completos presione el botón Enviar.

## Alta de Cuenta Crédito

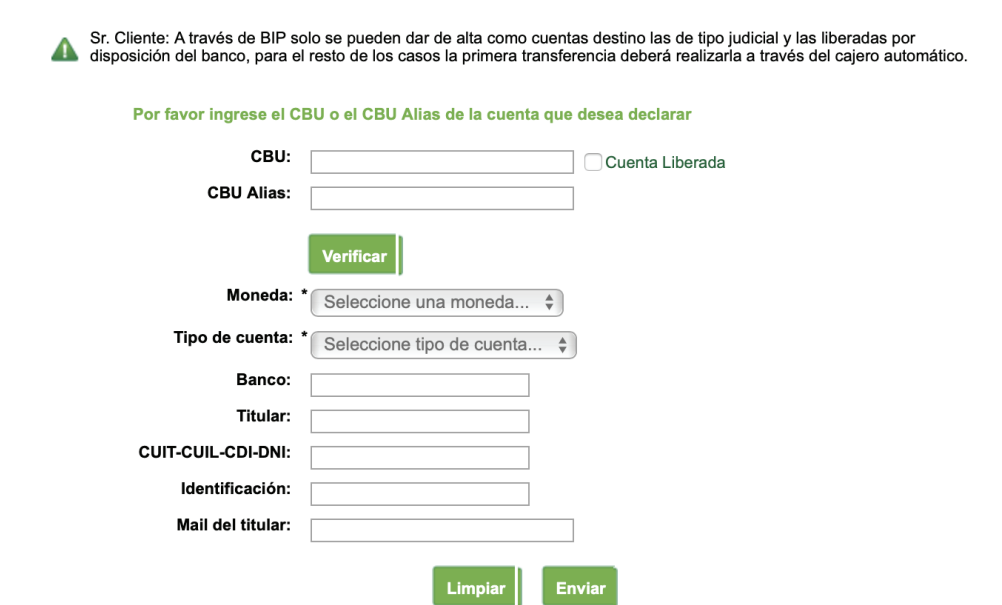

Se le mostrará el detalle de la cuenta a cargar. Presione Confirmar para finalizar. Recuerde que puede consultar, modificar o eliminar las cuentas cargadas desde el menú Transferencias, solapa Gestión de Cuentas Destino, opción Consulta / Baja / Modificación.

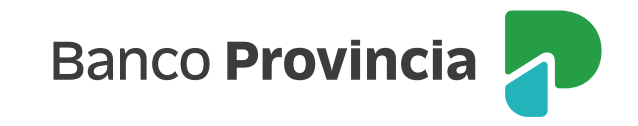